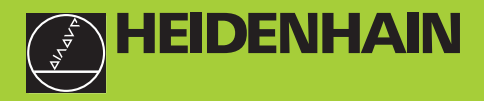

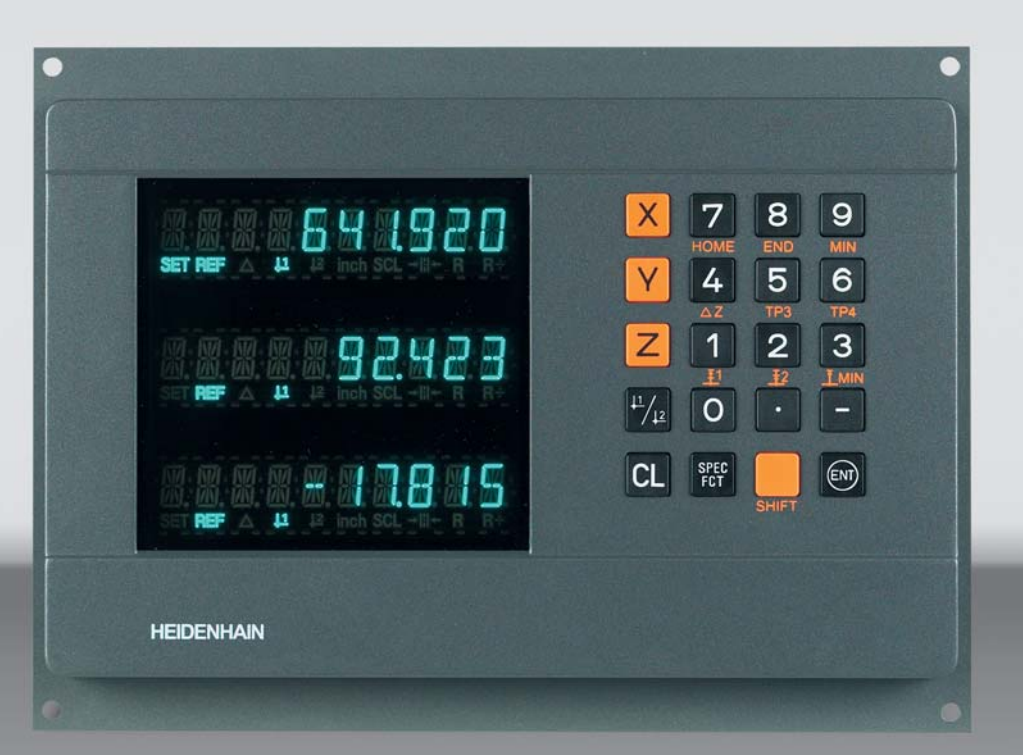

## **Benutzer-Handbuch**

# **ND 760 E**

# **Positionsanzeigen für Erodiermaschinen**

Deutsch (de) 

### **Positionsanzeige ND 760 E (für 3 Achsen)**

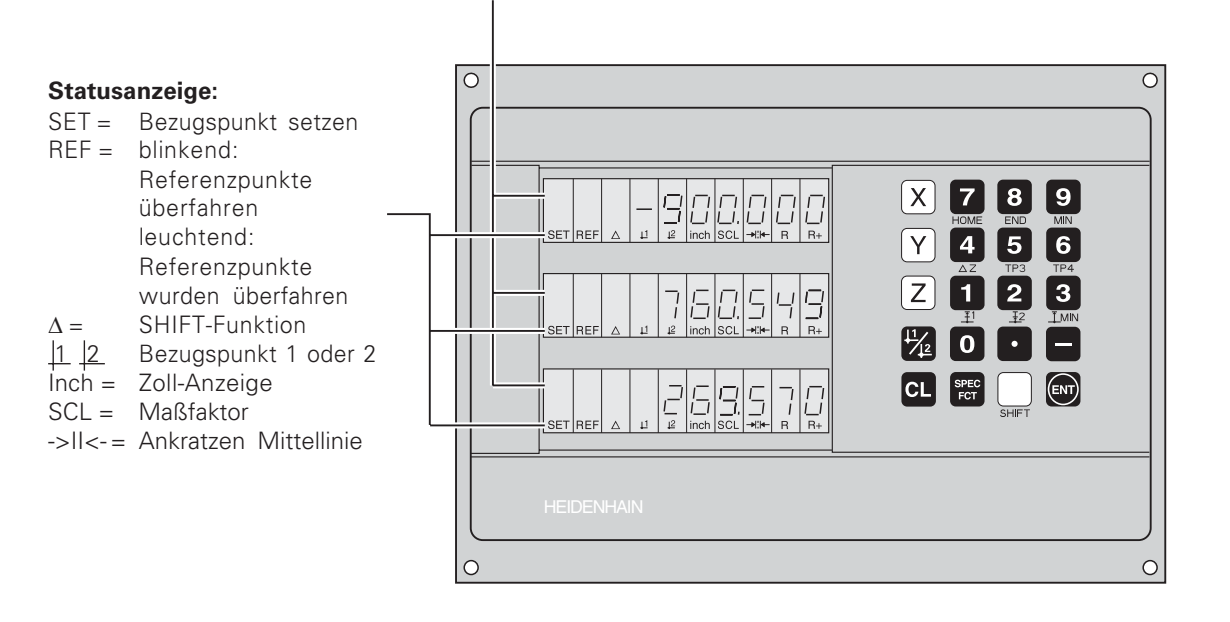

### Tastenbezeichnungen

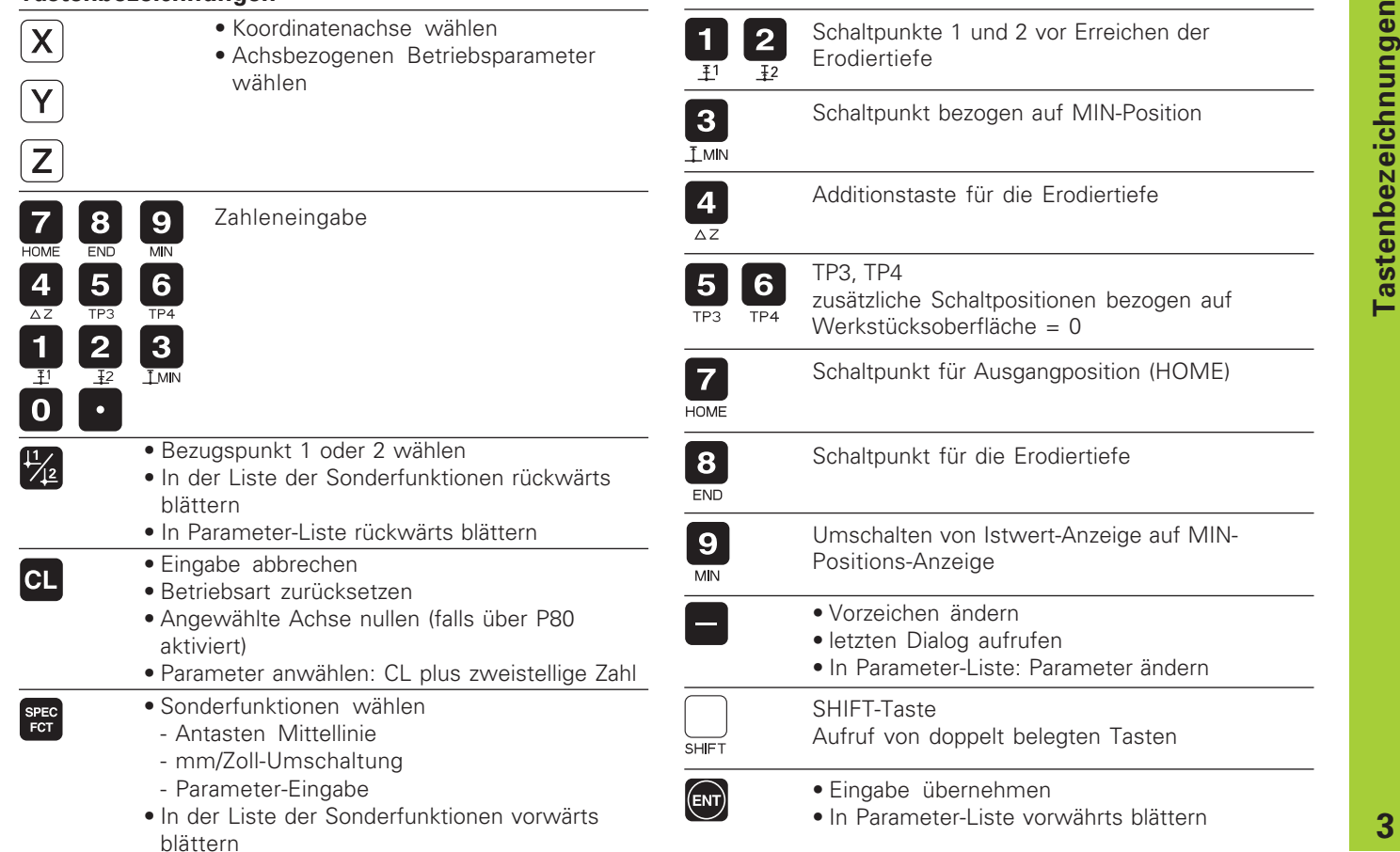

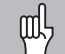

Dieses Handbuch gilt für die Positionsanzeige ND 760 E ab folgender Software-Nummer:

ND 760 F für drei Achsen

366 590-01

### Das Handbuch richtig nutzen!

Dieses Handbuch besteht aus zwei Teilen:

### Teill: Benutzer-Anleitung

- · Grundlagen für Positionsangaben
- ND-Funktionen

### Teil II: Inbetriebnahme und technische Daten

- · Betriebsparameter-Beschreibung
- · Schalteingänge, Schaltausgänge

### **Teil I Benutzer-Anleitung**

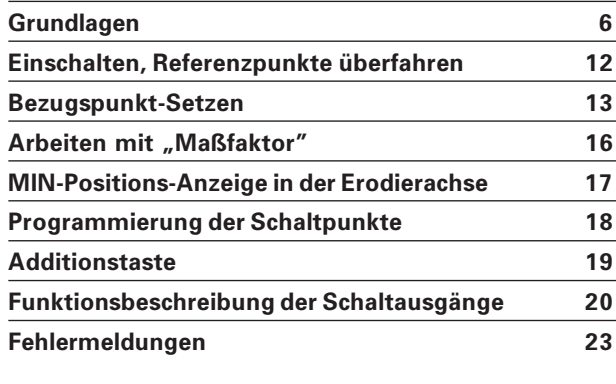

Teil II Inbetriebnahme und technische Daten

ab Seite 25

### <span id="page-5-0"></span>Grundlagen

Die Positionsanzeige ND 760 E ist speziell für den Einsatz an Erodiermaschinen konzipiert.

Folgende Funktionen unterstützen den Betrieb mit Frodiermaschinen:

- 7 Schaltausgänge für die Erodierachse  $\bullet$
- Anzeige der MIN-Position, des Restweges und der End- $\bullet$ tiefe in der Erodierachse. Wegen der schnellen Auf- und Abbewegungen in der Erodierachse ist es vorteilhaft, nur den letzten minimalen Positionswert anzuzeigen.
- Finfache Korrektur der Frodiertiefe mit Hilfe einer  $\bullet$ Additionstaste
- Einfache Einrichtfunktion zum Ermitteln der Mittellinie  $\bullet$ zwischen zwei Kanten

Wenn Sie mit den Begriffen Koordinatensystem, Inkrementalmaß, Absolutmaß, Soll-Position, Ist-Position und Restwea vertraut sind, können Sie dieses Kapitel überspringen.

### Koordinatensystem

щĻ

Zur Beschreibung der Geometrie eines Werkstücks bedient man sich eines rechtwinkligen Koordinatensystems (= kartesisches Koordinatensystem<sup>1)</sup>). Das Koordinatensystem besteht aus den drei Koordinatenachsen X, Y und Z, die aufeinander senkrecht stehen und sich in einem Punkt schneiden. Dieser Punkt heißt Nullpunkt des Koordinatensystems.

Auf den Koordinatenachsen befindet sich eine Teilung (Einheit der Teilung in der Regel mm), mit deren Hilfe Punkte im Raum - bezogen auf den Nullpunkt - bestimmt werden können.

Um Positionen auf dem Werkstück zu bestimmen, legen Sie das Koordinatensystem gedanklich auf das Werkstück.

Die Maschinenachsen verlaufen in Richtung der Achsen des Koordinatensystems, wobei die Z-Achse normalerweise die Werkzeugachse ist.

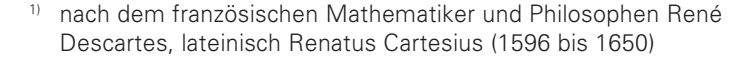

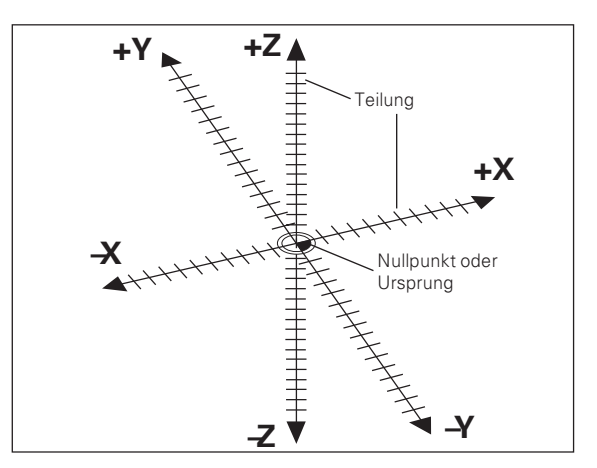

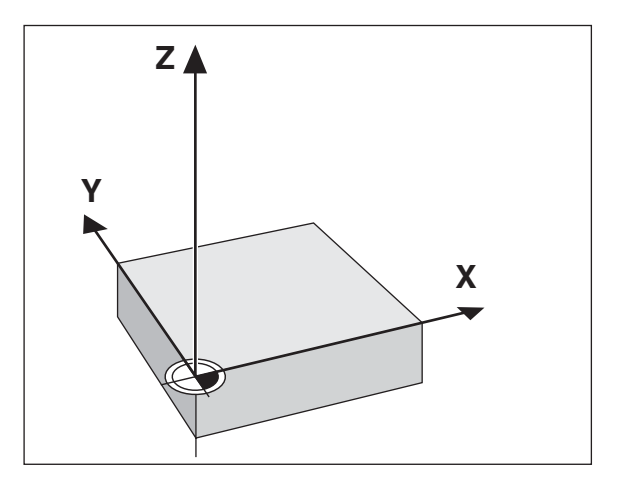

### Bezugspunkt-Setzen

Grundlage für die Bearbeitung eines Werkstücks ist die Werkstückzeichnung. Damit die Maßangaben der Zeichnung in Verfahrstrecken der Maschinenachsen X, Y und Z umgesetzt werden können, ist für jede Maßangabe ein Bezugspunkt auf dem Werkstück erforderlich, da Sie ja eine Position grundsätzlich nur in Bezug auf eine andere Position angeben können.

Die Werkstückzeichnung gibt stets einen "absoluten Bezugspunkt" (=Bezugspunkt für Absolutmaße) vor: zusätzlich können "relative Bezugspunkte" vorgegeben sein.

Beim Arbeiten mit einer numerischen Positionsanzeige bedeutet "Bezugspunkt-Setzen", dass Sie das Werkstück und das Werkzeug in eine definierte Position zueinander bringen, und dann die Achsanzeigen auf den Wert setzen, dem diese Position entspricht. Dadurch schaffen Sie eine feste Zuordnung zwischen der tatsächlichen Achsposition und dem angezeigten Positionswert.

Bei der Positionsanzeige ND können Sie 9 absolute Bezugspunkte setzen und netzausfallsicher speichern.

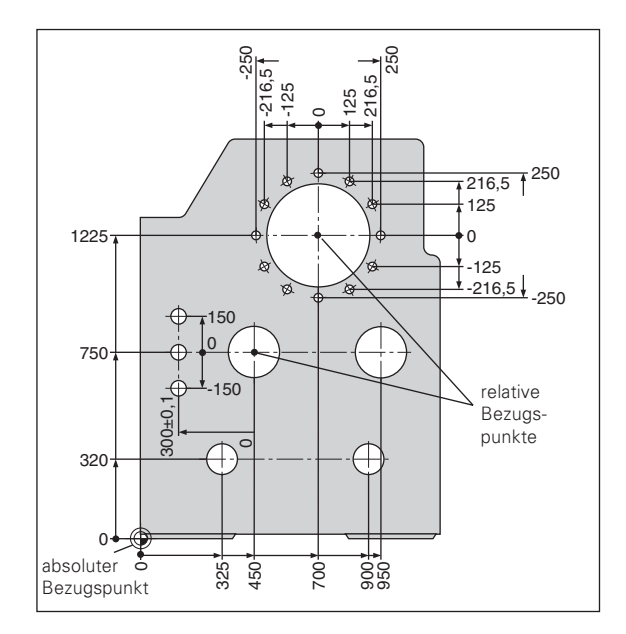

### Absolute Werkstück-Positionen

Jede Position auf dem Werkstück ist durch ihre absoluten Koordinaten eindeutig festgelegt.

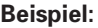

Absolute Koordinaten der Position 1.

 $X = 10$  mm  $Y =$  $5 \text{ mm}$  $7 0 \text{ mm}$ 

Wenn Sie nach einer Werkstück-Zeichnung mit absoluten Koordinaten arbeiten, dann fahren Sie das Werkzeug auf die Koordinaten.

### Relative Werkstück-Positionen

Eine Position kann auch auf die vorhergegangene Soll-Position bezogen sein. Der Nullpunkt für die Bemaßung liegt auf der vorhergegangenen Soll-Position. Man spricht dann von relativen Koordinaten bzw. von einem Inkremental-Maß oder Kettenmaß Inkrementale Koordinaten werden durch ein I gekennzeichnet.

**Beispiel:** Relative Koordinaten der Position 2 bezogen auf Position  $\Phi$ 

$$
IX = 10 mm
$$
  

$$
IY = 10 mm
$$

Wenn Sie nach einer Werkstück-Zeichnung mit inkrementaler Bemaßung arbeiten, dann fahren Sie das Werkzeug um das Maß weiter.

### Vorzeichen bei inkrementaler Bemaßung

Eine relative Maßangabe hat positives Vorzeichen, wenn in positiver Achsrichtung, und ein negatives Vorzeichen, wenn in negativer Achsrichtung gefahren wird.

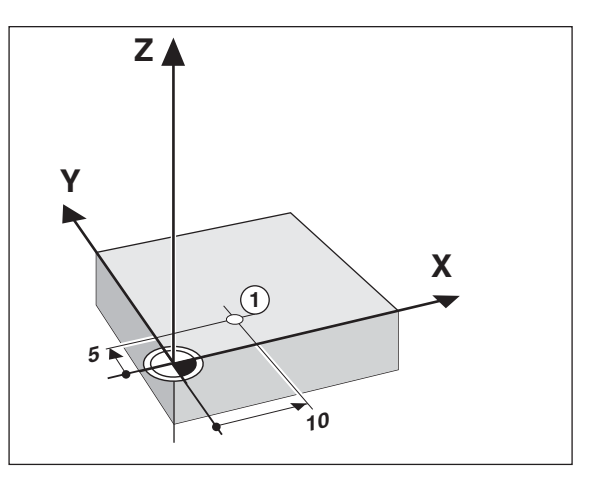

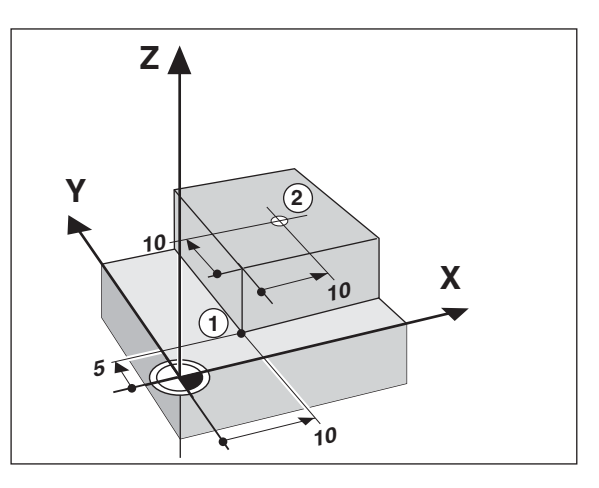

### Soll-Position, Ist-Position und Restweg

Die Positionen, zu denen das Werkzeug jeweils zu fahren ist, heißen Soll-Positionen (S); die Position, in der sich das Werkzeug gerade befindet, heißt Ist-Position (1).

Der Weg von der Soll-Position zur Ist-Position ist der Restweg (R).

### Vorzeichen beim Restweg

Die Soll-Position wird beim Verfahren mit Restweg-Anzeige zum "relativen Bezugspunkt" (Anzeigewert 0). Der Restweg hat also negatives Vorzeichen, wenn Sie in positiver Achsrichtung, und positives Vorzeichen, wenn Sie in negativer Achsrichtung verfahren müssen

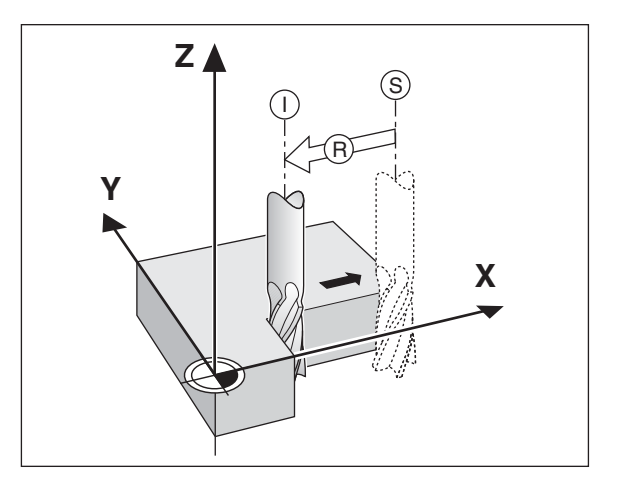

### Wegmessgeräte

Die Wegmessgeräte wandeln die Bewegungen der Maschinenachsen in elektrische Signale um. Die Positionsanzeige ND wertet die Signale aus, ermittelt die Ist-Position der Maschinenachsen und zeigt die Position als Zahlenwert in der Anzeige an.

Bei einer Stromunterbrechung geht die Zuordnung zwischen der Maschinenschlitten-Position und der berechneten Ist-Position verloren. Mit den Referenzmarken der Wegmessgeräte und der REF-Automatik der Positionsanzeige ND können Sie diese Zuordnung nach dem Einschalten problemlos wieder herstellen.

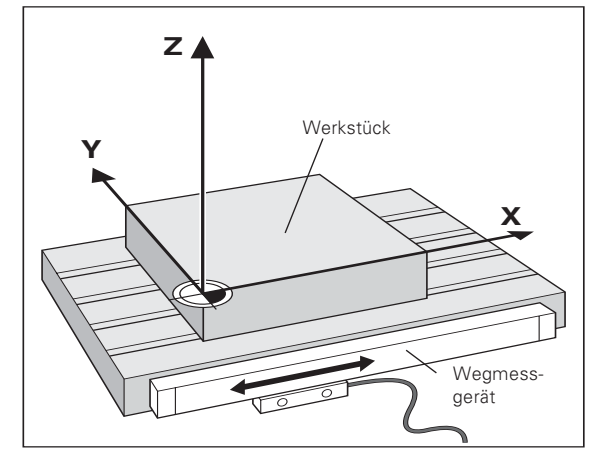

### **Referenzmarken**

Auf den Maßstäben der Wegmessgeräte sind eine oder mehrere Referenzmarken angebracht. Die Referenzmarken erzeugen beim Überfahren ein Signal, das für die Positionsanzeige ND diese Maßstabs-Position als Referenzounkt (Maßstabs-Bezugspunkt = maschinenfester Bezugspunkt) kennzeichnet.

Beim Überfahren dieser Referenzpunkte ermittelt die Positionsanzeige ND mit der REF-Automatik wieder die Zuordnungen zwischen Achsschlitten-Position und Anzeigewerten, die Sie zuletzt festgelegt haben. Bei Längenmessgeräten mit abstandscodierten Referenzmarken brauchen Sie die Maschinenachsen dazu nur maximal 20 mm zu verfahren

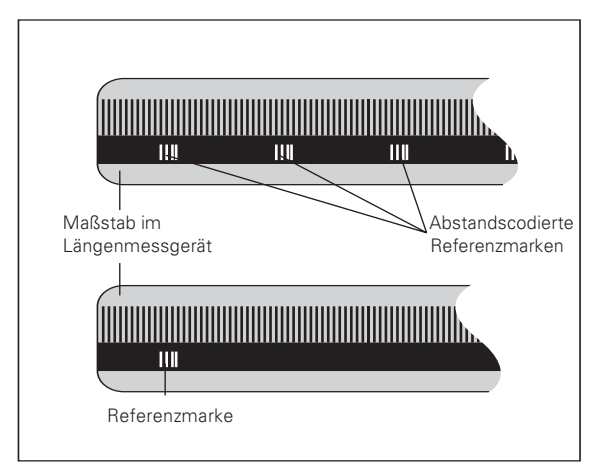

### <span id="page-11-0"></span>Einschalten, Referenzpunkte überfahren

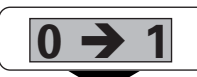

ND an der Gehäuse-Rückseite einschalten, in der Status-Anzeige blinkt REF.

### ENT...CL

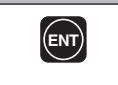

Referenzpunkt-Anfahren bestätigen. REF leuchtet. Dezimal-Punkte blinken.

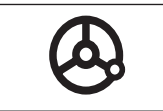

Referenzpunkte in allen Achsen in beliebiger Reihenfolge überfahren. Die Achsanzeige zählt, wenn der Referenzpunkt überfahren wurde.

Wenn Sie die Referenzpunkte überfahren haben, wird für Bezugspunkt 1 und 2 die zuletzt festgelegte Zuordnung zwischen Achsschlitten-Position und Anzeigewerten netzausfallsicher gespeichert.

Wenn Sie die Referenzpunkte nicht überfahren (Dialog ENT ... CL mit Taste CL löschen), geht diese Zuordnung bei einer Stromunterbrechung oder bei Netz-Aus verloren!

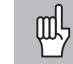

Falls Sie die nichtlineare Achsfehler-Korrektur nutzen wollen. müssen Sie die Referenzpunkte überfahren (siehe "nichtlineare Achsfehler-Korrektur")!

### <span id="page-12-0"></span>**Bezugspunkt-Setzen**

呐

Wenn Sie Bezugspunkte netzausfallsicher speichern wollen, müssen Sie vorher die Referenzpunkte überfahren haben!

Nach dem REF-Fahren können Bezugspunkte neu gesetzt oder vorhandene aktiviert werden

Über P70 können Sie wählen:

- Zwei Bezugspunkte: Anzeige des gewählten Bezugspunktes über 1 oder 2
- Neun Bezugspunkte: Anzeige des gewählten  $\bullet$ Bezugspunktes in der obersten Achse über d1 bis d9.

Das Setzen eines Bezugspunktes erfolgt durch Drücken der betreffenden Achstaste und Eingabe eines Zahlenwertes. Mit der Taste ENT wird der neue Bezugspunkt übernommen, mit der Taste CL kann eine fehlerhafte Eingabe gelöscht werden.

Ein einmal gesetzter Bezugspunkt wird wie folgt aufgerufen:

Über P70 sind zwei Bezugspunkte eingestellt:

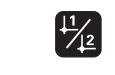

Bezugspunkt 1 oder 2 wählen.

Über P70 sind neun Bezugspunkte eingestellt:

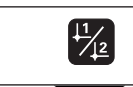

Bezugspunkt-Taste drücken ("d" blinkt).

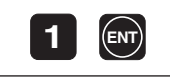

Bezugspunkt-Nummer (1 bis 9) eingeben.

### Werkstück-Kanten antasten und Mitte als Bezugslinie setzen

Die anzukratzenden Kanten sollen hier parallel zur Y-Achse liegen.

Für alle Mittellinien zweier Kanten können Sie wie hier beschrieben vorgehen.

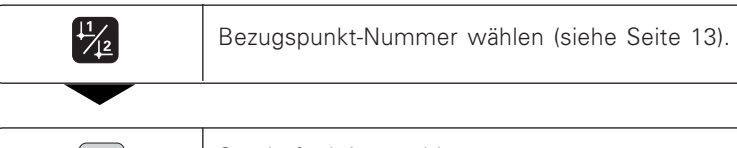

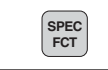

Sonderfunktion wählen.

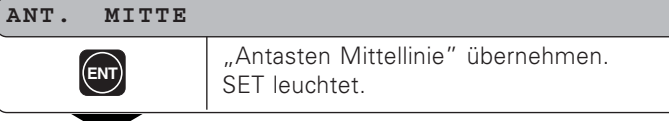

X

Ggf. X-Achse wählen. Status-Anzeige 

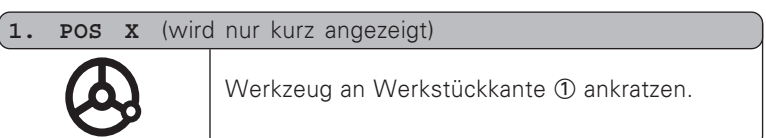

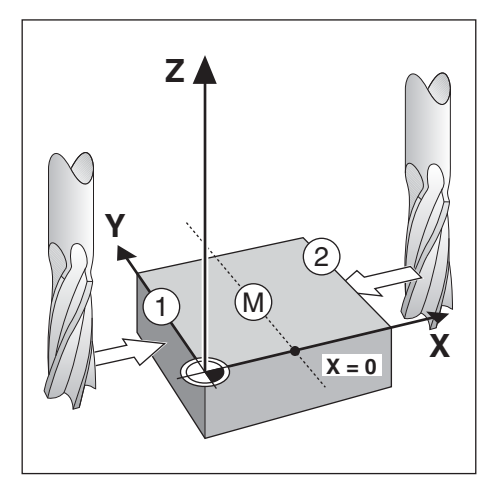

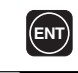

Der erste Positionswert ① wird erfasst.

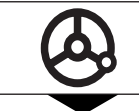

Werkzeug vom Werkstück wegfahren.

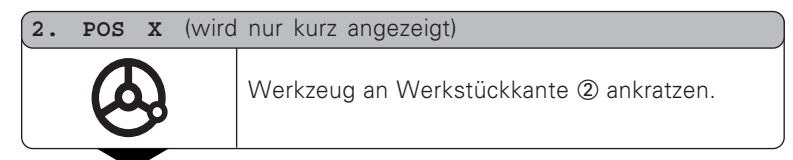

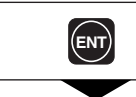

Der zweite Positionswert 2 wird erfasst.

Nach Übernahme der 2. Position wird die Mittellinie zwischen beiden Kanten errechnet und als Bezugspunkt gesetzt. Angezeigt wird die aktuelle Position (2. Antaststelle), bezogen zur Mittellinie. Anschließend wird die Funktion automatisch beendet.

Die Funktion wirkt immer in der momentan angewählten Achse (Achswechsel bis zur Übernahme der 1. Position möglich).

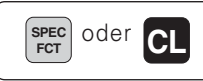

Antast-Funktionen verlassen.

### <span id="page-15-0"></span>Arbeiten mit "Maßfaktor"

Durch die Funktion Maßfaktor kann der Anzeigewert bezogen auf die tatsächliche Verfahrstrecke vergrößert oder verkleinert werden. Die Anzeigewerte werden zentrisch zum Nullpunkt verändert.

Der Maßfaktor wird im Parameter 12 für jede Achse festgelegt und im Parameter 11 für alle Achsen aktiviert bzw. inaktiviert (siehe "Betriebsparameter").

Beispiel für die Vergrößerung eines Werkstücks:

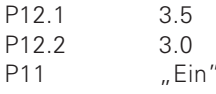

Daraus ergibt sich eine Vergrößerung des Werkstücks wie in nebenstehendem Bild dargestellt :

① zeigt die Originalgröße, ② wurde achsspezifisch vergrößert.

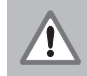

Wenn ein Maßfaktor aktiv ist, dann leuchtet SCL im Status!

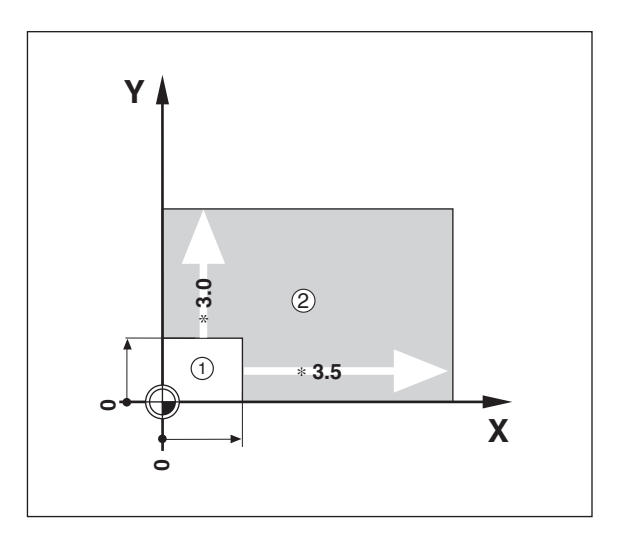

### <span id="page-16-0"></span>**MIN-Positions-Anzeige in der Erodierachse:**

Da der Erodiervorgang eine schnelle Auf- und Abbewegung der Erodierachse zur Folge hat, kann die bereits erreichte Erodiertiefe von der Positionsanzeige schlecht abgelesen werden. Deshalb kann beim ND 760 E eine Betriebsart gewählt werden, bei der in der Erodierachse immer der letzte Positionswert angezeigt wird.

Tastenfolge:

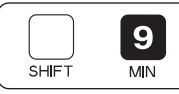

MIN-Positions-Anzeige aufrufen.

Die MIN-Positions-Anzeige wird durch das Leuchten der äußersten linken Dezimalpunkte in allen Achsen signalisiert. Die MIN-Position wird alle 5 ms intern neu gebildet, aber nur ca. alle 30 ms in Betriebsart MIN-Positions-Anzeige neu angezeigt.

In dieser Betriebsart zeigen die anderen beiden Achsen, die Erodier-Endtiefe, sowie den Restweg (bezogen auf die Erodier-Endtiefe) an.

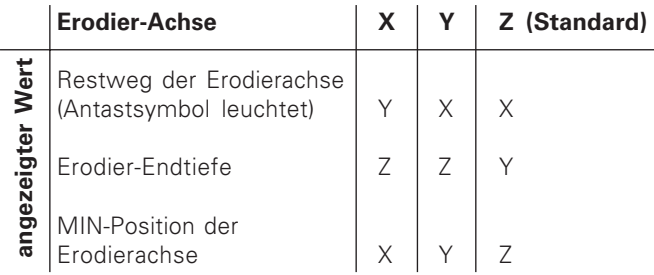

In dieser Betriebsart, können keine Bezugspunkte gesetzt werden.

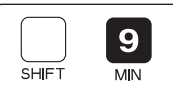

MIN-Positions-Anzeige verlassen.

### <span id="page-17-0"></span>Programmierung der Schaltpunkte:

### 1. Schaltpunkt vor der MIN-Position:

(MTN, PKT, 1

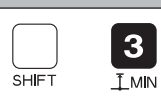

Schaltausgang A1 Eingabebereich: 0 bis 99 999.9999 mm

### 1. Schaltpunkt vor Erreichen der Erodiertiefe:

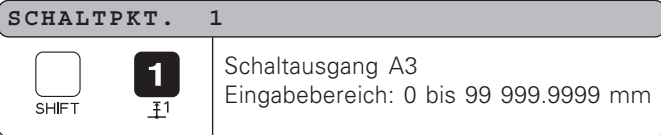

### 2. Schaltpunkt vor Erreichen der Erodiertiefe:

 $\overline{2}$ 

SCHALTPKT.  $\mathbf{2}$ **SHIFT**  $\overline{12}$ 

Schaltausgang A4 Eingabebereich: 0 bis 99 999.9999 mm

### Zusätzliche Schaltposition TP3:

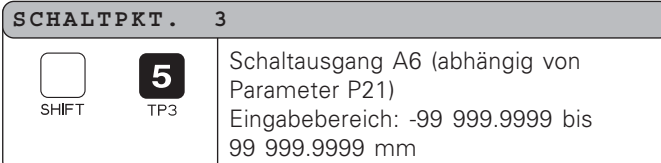

### Zusätzliche Schaltposition TP4:

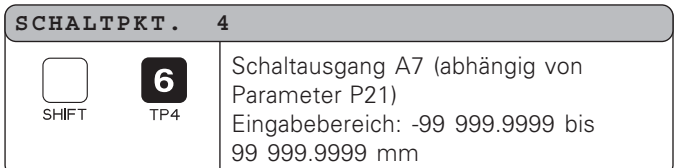

### Schaltpunkt für Erodiertiefe:

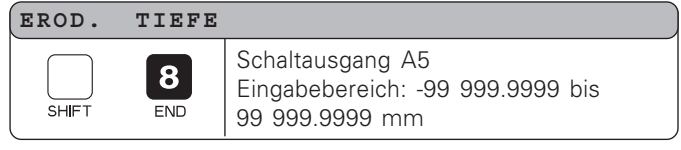

### **Ausgangsposition (HOME-Position):**

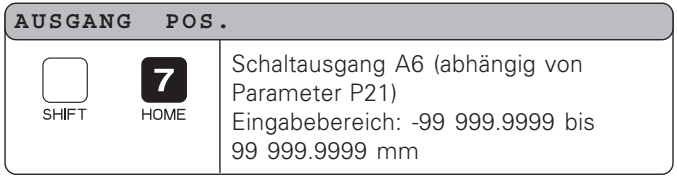

Nach Aufruf des entsprechenden Schaltpunktes erscheint in der Y-Achse der momentan gültige Wert. Mit Hilfe der Zifferntasten kann ein neuer Wert eingegeben werden und mit der Taste ENT übernommen werden. Durch Drücken der Taste SHIFT oder der Taste CL, kann diese Betriebsart abgebrochen werden. Der zweite Schaltpunkt vor der MIN-Position wird über Parameter P17 (bzw. P18) programmiert.

### <span id="page-18-0"></span>**Additionstaste**

### KORR. TIEFE

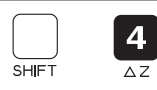

Eingabebereich: -99 999.9999 bis 99 999.9999 mm

Nach Aufruf des Korrekturwertes erscheint in der Y-Achse der momentan gültige Wert.

Mit Hilfe der Zifferntasten kann ein neuer Wert eingegeben und mit der Taste FNT übernommen werden.

Mit dem Korrekturwert wird eine neue Erodiertiefe herechnet.

Wird kein Wert eingegeben, so wird der angezeigte Wert verrechnet.

Durch Drücken der Taste SHIFT oder der Taste CL, kann diese Betriebsart abgebrochen werden (der angezeigte Wert wird nicht verrechnet)

### <span id="page-19-0"></span>Funktionsbeschreibung der Schaltausgänge (Einstellung von Parameter P21: "STANDARD")

Nach einem Erodiervorgang sind die Transistoren A1, A2, A3, A4 und A6 gesperrt, A5 ist leitend.

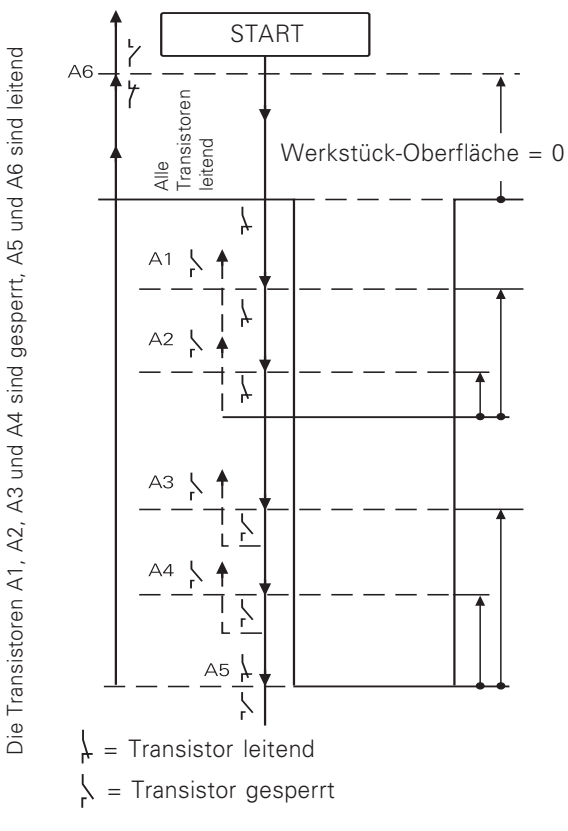

A1, A2, A5, A6 schalten immer beim Überfahren des Schaltpunktes.

A3, A4 schalten einmalig beim ersten Überfahren des Schaltpunktes.

Ausgangsposition (HOME) bezogen auf Anzeigewert 0,

programmierbar über Tasten:

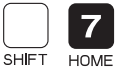

### **Schaltpunkte vor MIN-Position**

- 1. Schaltpunkt vor MIN-Position, programmierbar über
	- die Tasten: SHIFT  $\overline{f}$  MIN
- 2. Schaltpunkt vor MIN-Position, programmierbar über Parameter 17 geschützt durch Schlüsselzahl.

### Schaltpunkte, bezogen auf die Erodiertiefe

3

1. Schaltpunkt vor Erreichen der Erodiertiefe, programmierbar über die Tasten:

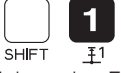

2. Schaltpunkt vor Erreichen der Erodiertiefe, programmierbar über die Tasten:  $\overline{2}$ 

 $\overline{12}$ 

Schaltpunkt für die Erodiertiefe, programmierbar über die

**SHIFT** 

Tasten: 8 **SHIFT END** 

### Funktionsbeschreibung:

### **Ausgangsposition (Home)**

Nach einem Erodiervorgang sind in der Ausgangsposition die Transistoren A1, A2, A3, A4 und A6 gesperrt (d.h. Ausgänge haben High-Pegel). A5 ist leitend (Ausgang hat Low Pegel). Die Ausgangsposition bezieht sich auf den gesetzten Werkstück-Nullpunkt der Erodierachse und ist programmierbar über die Tasten:

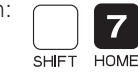

Wird der Erodiergenerator und die Ausgangsposition in negativer Richtung überfahren, dann werden die Transistoren für die Ausgänge A1, A2, A3, A4 und A6 leitend (Ausgänge haben Low Pegel).

### **Schaltpunkte vor MIN-Position:**

Der ND 760 E kann von normaler Istwertanzeige auf MIN-Positions-Anzeige geschaltet werden, d.h. die Erodierachse zeigt immer den minimalen Positionswert an. Dies ist beim Erodiervorgang wegen der schnellen Auf- und Abbewequngen vorteilhaft.

Bezogen auf diesen MIN-Positionswert können zwei Schaltpunkte festgelegt werden. Der erste Schaltpunkt wird über

folgende Tasten festgelegt:

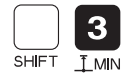

Dieser Schaltpunkt kann vom Bediener leicht geändert werden. Er kann als Signal zum Umkehren der Bewegungsrichtung beim zyklischen Abheben (wird zur Verbesserung der Spülung eingesetzt) verwendet werden.

Der zweite Schaltpunkt vor dem MIN-Positionswert wird über Parameter P17 (od. P18) festgelegt. Dieser Schaltpunkt kann für Funktionen verwendet werden, bei denen der Bediener den Schaltpunkt nicht verändern darf. Eine Anwendung dieses Schaltpunktes wäre z.B. die Änderung der Beschaltung des Geschwindigkeitsreglers für die Erodierachse, damit beim zyklischen Abheben der Abhebe-Vorgang schnell durchaeführt und vor Erreichen des MIN-Positionswertes wieder auf normale Sinkgeschwindigkeit geschaltet werden kann.

Bei beiden Schaltausgängen wird der Transistor gesperrt, falls die Elektrode über die programmierte Strecke zurückgezogen wird.

Der Transistor wird wieder leitend, falls sich die Elektrode beim Absenken wieder innerhalb der programmierten Strecke befindet.

### Schaltpunkte bezogen auf die Erodiertiefe:

Vor Erreichen der Erodiertiefe können zwei Schaltpunkte mit folgenden Tasten eingegeben werden:

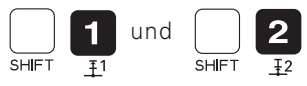

Diese Schaltpunkte beziehen sich auf die Erodiertiefe. Falls die Elektrode den programmierten Abstand zur Erodiertiefe erreicht, dann wird der entsprechende Transistor gesperrt. Der Transistor bleibt gesperrt, auch wenn die Elektrode durch den Regelvorgang wieder über den programmierten Abstand zurückgezogen wird.

### Schaltpunkt für die Erodiertiefe

Der Schaltpunkt für die Erodiertiefe schaltet den Erodier-Generator ab. Die Elektrode bewegt sich automatisch nach oben zur Ausgangsposition.

### **Ende des Erodiervorganges**

Wird die Ausgangsposition (HOME) erreicht, oder in positiver Richtung überfahren, dann wird der Transistor für die Ausgangsposition gesperrt (abhängig von P21). Alle Transistoren bis auf A5 sind jetzt gesperrt, und der Anfangszustand ist wieder erreicht. Ein neuer Erodier-Vorgang kann gestartet werden.

### Eingabe-Beispiel für die Schaltausgänge

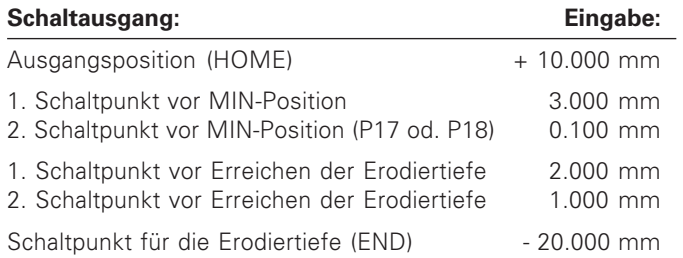

### <span id="page-22-0"></span>Fehlermeldungen

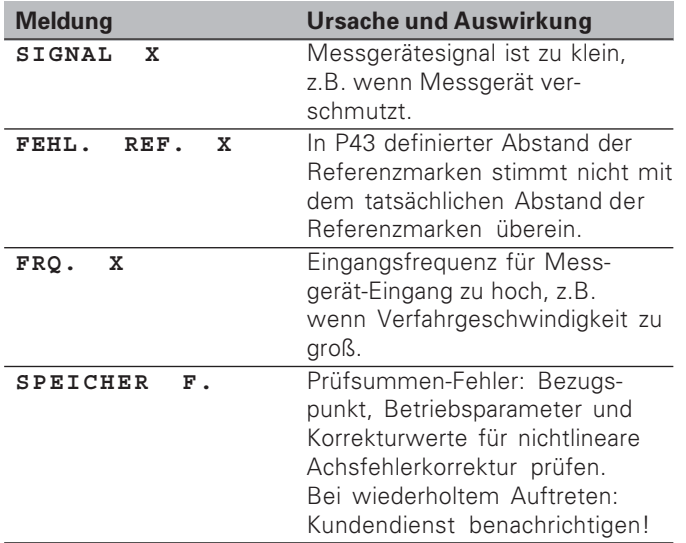

Fehlermeldungen löschen:<br>Wenn Sie die Fehlerursache beseitigt haben:

> Drücken Sie die Taste CL.

### <span id="page-23-0"></span>Teil II Inbetriebnahme und technische Daten

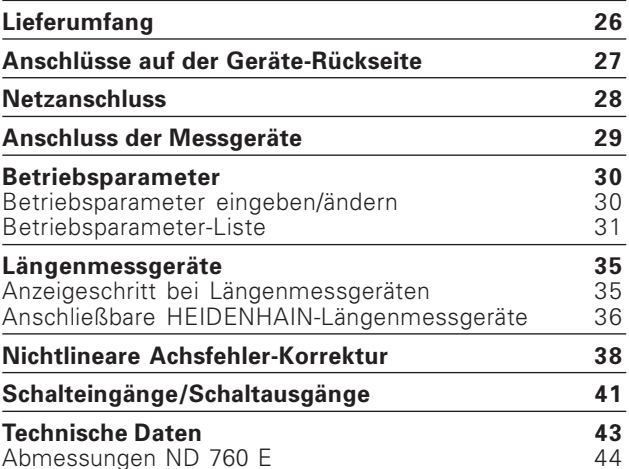

### <span id="page-24-0"></span>Lieferumfang

- ND 760 E
- · Netzkupplung ld.-Nr. 257 811-01
- Benutzer-Handbuch

щĻ

<span id="page-25-0"></span>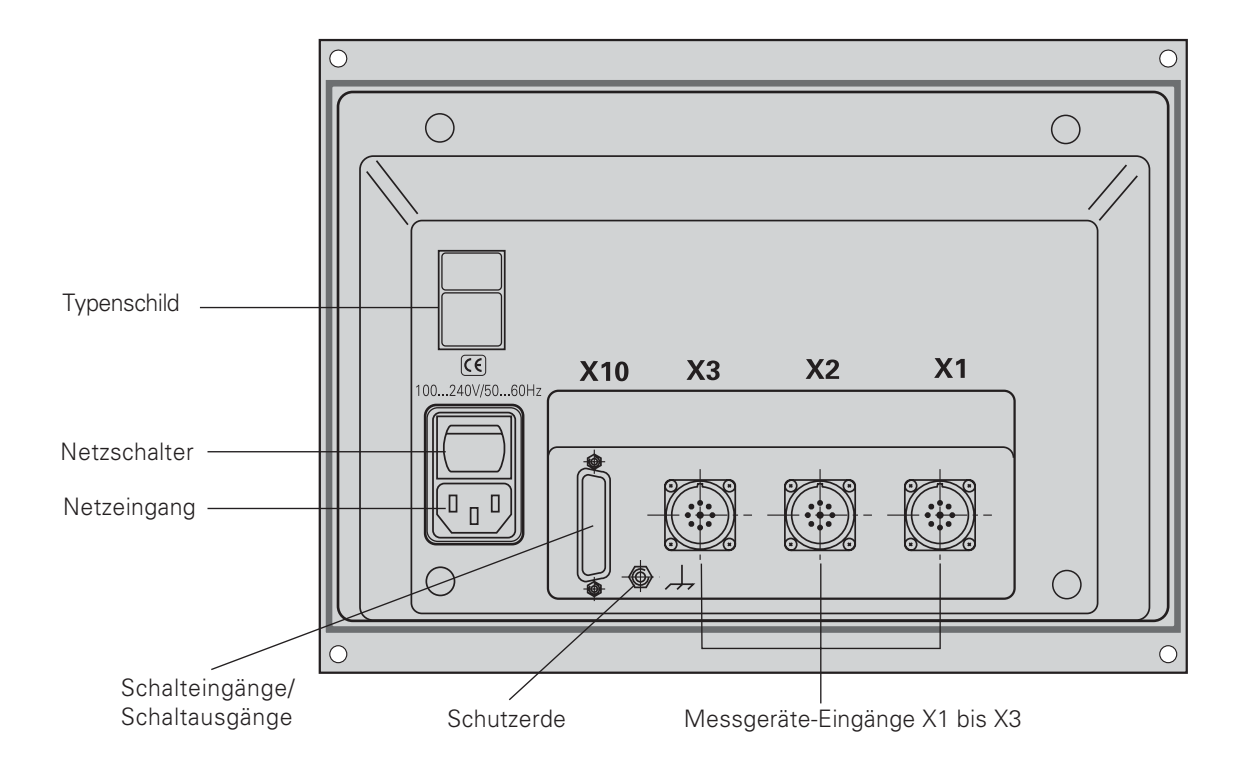

Die Schnittstellen X1, X2, X3 und X10 erfüllen die "Sichere Trennung vom Netz" nach EN 50178!

### <span id="page-26-0"></span>**Netzanschluss**

Netzanschluss an Kontakt  $\mathbb U$  und  $\mathbb N$  , Schutzerde an Kontakt  $\textcircled{\tiny{\bot}}$  anlegen!

**Spannungsversorgung:**  $100 \text{ V}$  bis 240  $\text{V}$   $\sim$  (-15 % bis +10 %) 50 Hz bis 60 Hz (± 2 Hz)

Ein Netzwahlschalter ist nicht erforderlich.

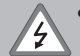

• Stromschlag-Gefahr!

Schutzleiter anschließen!

Der Schutzleiter darf nie unterbrochen sein!

 $\bullet\,$  Vor Öffnen des Gerätes Netzstecker ziehen!

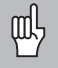

Zur Erhöhung der Störfestigkeit den Erdungsanschluss auf der Gehäuse-Rückseite mit dem zentralen Erdungspunkt der Maschine verbinden (Mindestquerschnitt 6 mm²)!

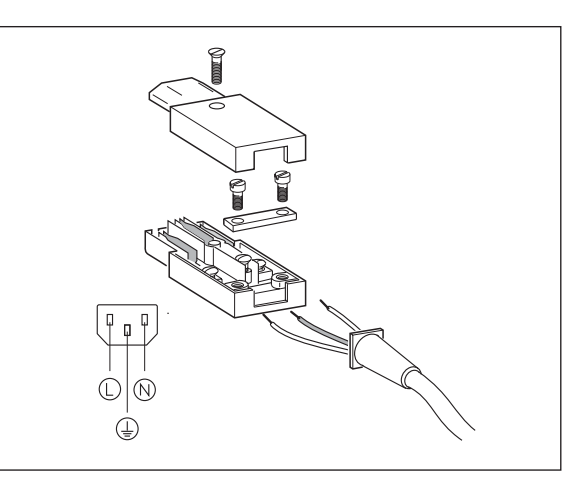

# Anschluss der Messgeräte

### <span id="page-27-0"></span>Anschluss der Messgeräte

Sie können alle HEIDENHAIN-Längenmessgeräte mit sinusförmigen Stromsignalen (7 µAss bis 16 µAss) und abstandscodierten oder einzelnen Referenzmarken anschließen

### Zuordnung der Messgeräte für die Positionsanzeigen:

Messgerät-Eingang X1 für X-Achse Messgerät-Eingang X2 für Y-Achse Messgerät-Eingang X3 für Z-Achse

### Messgerät-Überwachung

Die Anzeigen verfügen über eine Messgerätüberwachung, die Amplitude und Frequenz der Signale überprüft. Ggf. wird eine der folgenden Fehlermeldung ausgegeben:

SIGNAL X FRQ. X

Die Überwachung aktivieren Sie mit Parameter P45.

Falls Sie Längenmessgeräte mit abstandscodierten Referenzmarken verwenden, wird überprüft, ob der im Parameter P43 festgelegte Abstand mit dem tatsächlichen Abstand der Referenzmarken übereinstimmt. Gqf. wird folgende Fehlermeldung ausgegeben:

FEHL, REF. X

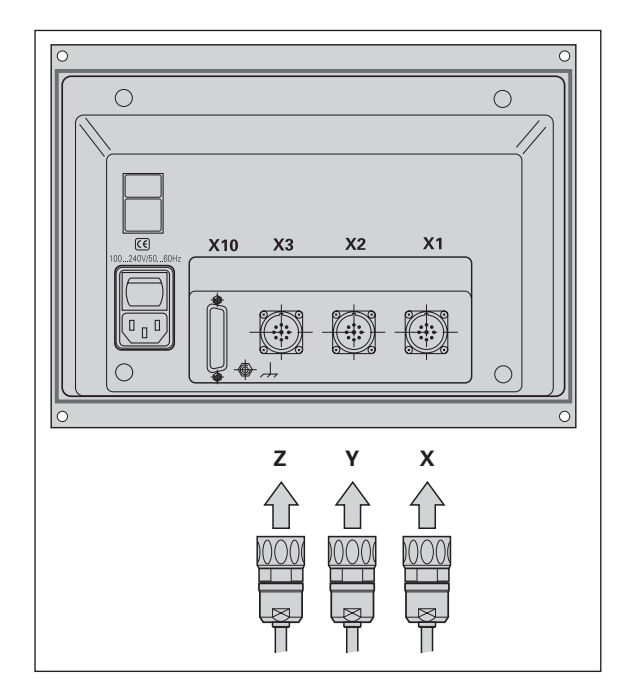

### <span id="page-28-0"></span>**Betriebsparameter**

Mit den Betriebsparametern legen Sie fest, wie die Positionsanzeige ND sich verhält und wie die Messgerät-Signale ausgewertet werden. Betriebsparameter, die vom Maschinen-Bediener geändert werden dürfen, können über die Taste SPEC FCT und den Dialog "PARAMETER" aufgerufen werden (sie sind in der Parameter-Liste gekennzeichnet). Die vollständige Liste der Parameter können Sie nur über den Dialog "CODE" und Eingabe von 9.51.48 anwählen

Betriebsparameter sind mit dem Buchstaben P und einer Parameter-Nummer bezeichnet, z.B. P11. Die Parameter-Bezeichnung wird beim Anwählen des Parameters mit den Tasten BEZUGSPUNKT und ENT in der X-Anzeige angezeigt. In der Y-Anzeige steht die Parameter-Einstellung.

Einige Betriebsparameter werden achsspezifisch eingegeben. Diese Parameter sind mit einem Index von eins bis drei gekennzeichnet.

**Beispiel:** P12.1 Maßfaktor X-Achse P12 2 Maßfaktor Y-Achse P12.3 Maßfaktor 7-Achse

Im Auslieferungszustand sind die Betriebsparameter der Positionsanzeige ND voreingestellt. Die Werte dieser Grundeinstellung sind in der Parameter-Liste fett gedruckt.

### Betriebsparameter eingeben/ändern

### Betriebsparameter aufrufen

- > Drücken Sie die Taste SPEC ECT
- > Drücken Sie die Taste SPEC FCT oder 1 2, bis "PARAMETER" in der X-Anzeige angezeigt wird.
- Bestätigen Sie mit der Taste ENT.

### Anwählen der geschützten Betriebsparameter

- Vählen Sie mit der Taste 1 2 den Anwendungsparameter P00 CODE.
- Geben Sie die Schlüsselzahl 9.51.48 ein
- Bestätigen Sie mit der Taste ENT.

### In der Betriebsparameter-Liste blättern

- Vorwärts blättern: Drücken Sie die Taste ENT.
- Rückwärts blättern: Drücken Sie die Taste |1 | 2.

### Parameter-Einstellung ändern

> Drücken Sie die Taste MINUS oder geben Sie den entsprechenden Wert ein und bestätigen mit ENT.

### Eingaben korrigieren

> Drücken Sie die Taste CL: der zuletzt aktive Wert erscheint in der Eingabezeile und ist wieder wirksam.

### Betriebsparameter verlassen

> Drücken Sie die Taste SPEC FCT oder CL.

<span id="page-29-0"></span>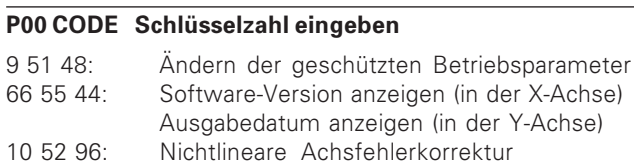

### P01 Maßsystem<sup>1)</sup>

66

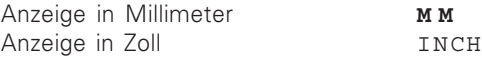

### P03.1 bis P03.3 Radius-/Durchmesser-Anzeige 1)

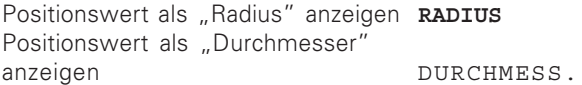

### P11 Funktion Maßfaktor aktivieren 1)

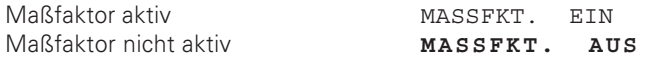

### P12.1 bis P12.3 Maßfaktor festlegen 1)

Maßfaktor achsspezifisch eingeben: Wert > 1: Werkstück wird vergrößert Wert = 1: Werkstück wird nicht verändert Wert < 1: Werkstück wird verkleinert Eingabebereich: 0.100000 bis 9.999900 Grundeinstellung: 1.000000

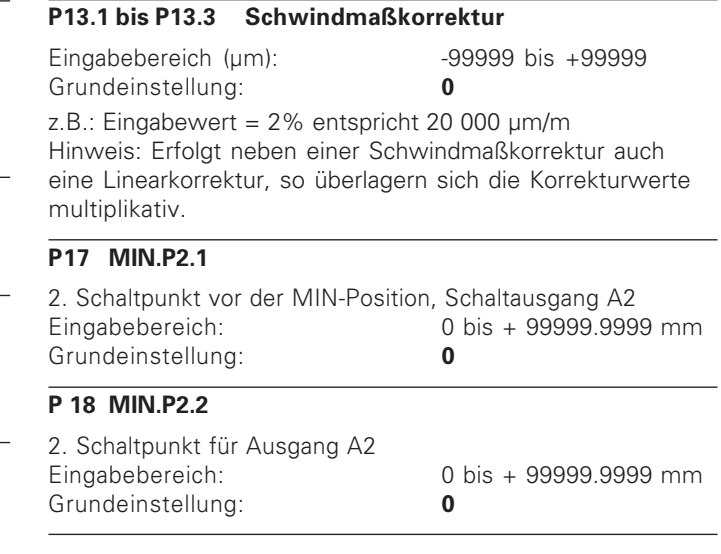

In Parameter P20 erfolgt die Auswahl des wirksamen Schaltpunktes aus P17 oder P18 für den Ausgang A2.

### **200 F1-F3**

Funktionsfestlegung der Schalteingänge E1, E2, E3

**EXT. NULLEN** (Grundeinstellung) Mit einem Schaltimpuls (0V an den Eingängen E1, E2 od. E3 werden die Achsen X, Y, od. Z genullt

### **ACHSWAHL**

Je nach Beschaltung der Eingänge E1 und E2 wird die Erodierachse festgelegt

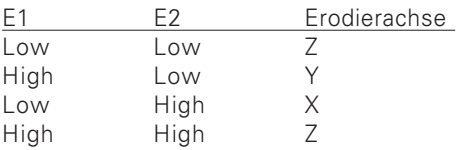

Der Eingang E3 ermöglicht die Auswahl des wirksamen Schaltpunktes aus P17 oder P18 für den Ausgang A2.

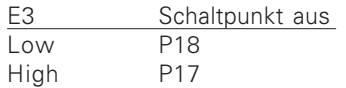

Die Achsen können nicht mehr genullt werden.

### **321 DEF.TP**

Definition der Schaltpunkt-Funktionen.

**STANDARD** (Grundeinstellung) Standard-Schaltfunktion (Schaltfunktionen TP3 und TP4 werden nicht verwendet)

**TP3 + 4**

Der Ausgang A6 ist der Schaltposition TP3 zugeordnet (nicht mehr HOME).

Der Ausgang A7 ist der Schaltposition TP4 zugeordnet. Beide Schaltpunkte beziehen sich auf die Werkstück-Oberfläche = 0 (mit diesen können z.B. Generator-Einstellungen verändert werden).

### **TP3 + 4 CODE**

Funktion wie oben beschrieben (TP3 + 4). Die Schaltpunkte an den Ausgängen A3, A4, A6 und A7 werden in codierter Form ausgegeben:

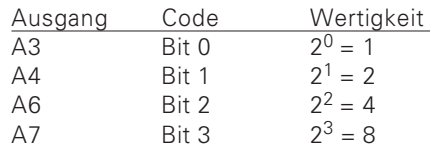

Die Zuordnung der Code-Werte zu den Schaltpunkten ist in Parameter P22 - P25 beschrieben.

### **P22 CODE 1**

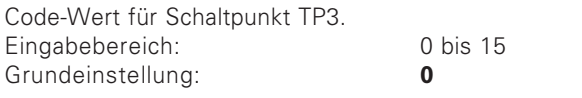

### **P23 CODE 2**

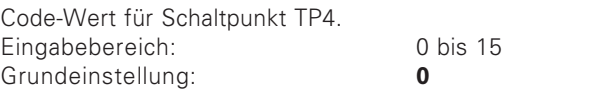

### **P24 CODE 3**

Code-Wert für Schaltpunkt A3 (1. Schaltpunkt vor Erodiertiefe) Eingabebereich: 0 bis 15 Grundeinstellung:  $\bf{0}$ 

### P<sub>25</sub> CODE 4

Code-Wert für Schaltpunkt A4 (2. Schaltpunkt vor Erodiertiefe) Eingabebereich: 0 bis 15 Grundeinstellung:  $\bf{0}$ 

Beispiel: 1. Schaltpunkt vor Erodiertiefe P24 = 10;

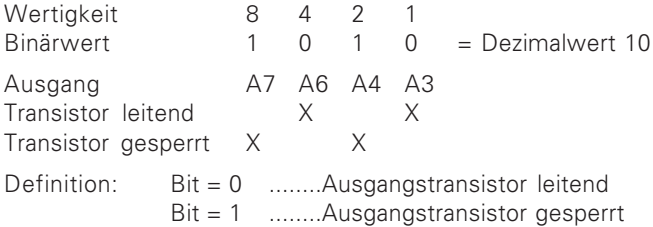

### P31.1 bis P31.3 Signal-Periode des Messgerätes

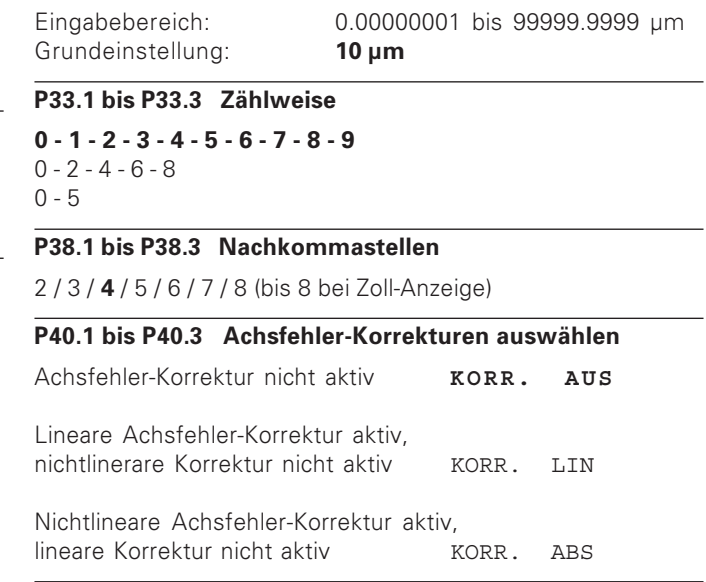

### P30.1 bis P30.3 Zählrichtung

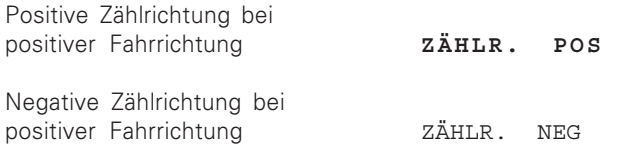

### P41.1 bis P41.3 Lineare Achsfehler-Korrektur

Eingabebereich (um):  $-99999$  bis  $+99999$ Grundeinstellung:  $\Omega$ 

Beispiel: Angezeigte Länge  $L_A = 620,000$  mm Tatsächliche Länge (ermittelt z.B. mit dem Vergleichsmessgerät VM 101 von  $L_t = 619,876$  mm **HEIDENHAIN)** Längendifferenz  $\Delta L = L_f - L_a = -124 \mu m$ Korrekturfaktor ki  $k = DL/L_a = -124 \mu m/0.62 m = -200 \mu m/m$ 

### P43.1 bis P43.3 Referenzmarken

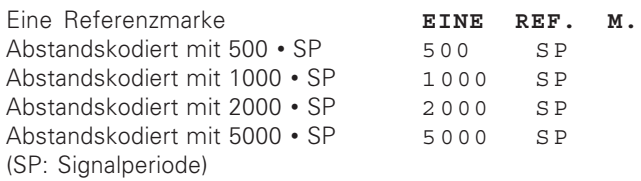

### P44.1 bis P44.3 Referenzmarken-Auswertung

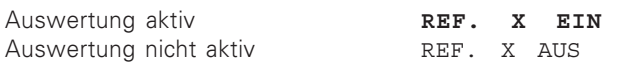

### P45.1 bis P45.3 Messgerät-Überwachung

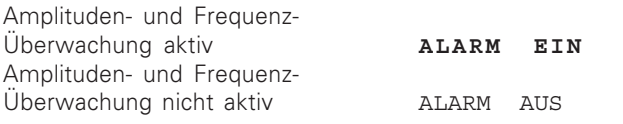

### P48.1 bis P48.3 Achsanzeige aktivieren

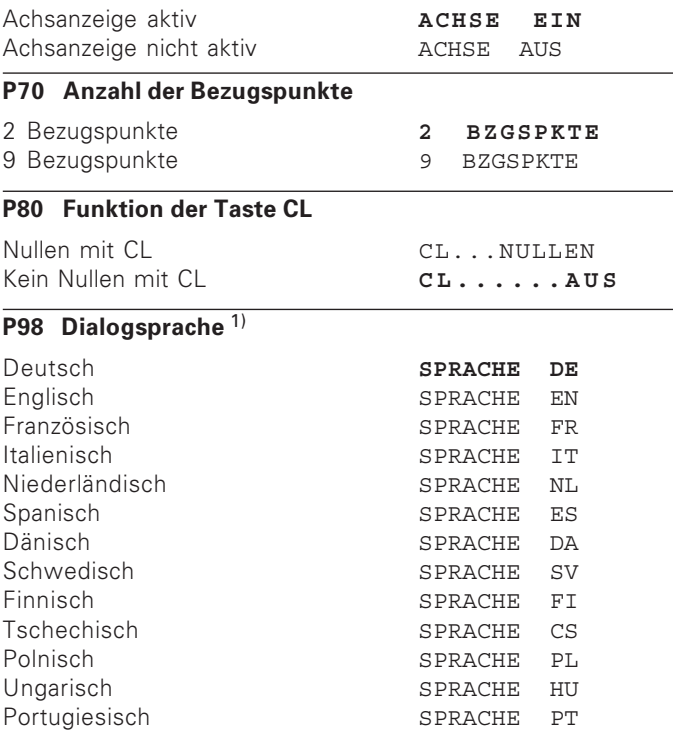

### <span id="page-33-0"></span>Längenmessgeräte

Die Messwertanzeige ist zum Anschluss von photoelektrischen Messgeräten mit sinusförmigen Signalen von 7 µAss - 16 µAss vorgesehen.

### Anzeigeschritt bei Längenmessgeräten wählen

Wenn Sie einen bestimmten Anzeigeschritt haben wollen, müssen Sie die folgenden Betriebsparameter anpassen:

- · Signalperiode (P31)
- · Zählweise (P33)
- · Nachkommastellen (P38)

### **Beispiel**

Längenmessgerät mit Signalperiode 10 um

Gewünschter Anzeigeschritt... 0,000 5 mm

Signalperiode (P31).................. 10

7ählweise (P33) [2010] [2010] [5]

Nachkommastellen (P38) ........ 4

Die Tabellen auf den nächsten Seiten helfen Ihnen bei der Wahl der Parameter

### <span id="page-34-0"></span>Parameter-Einstellungen für HEIDENHAIN-Längenmessgeräte 11 µA<sub>ss</sub>

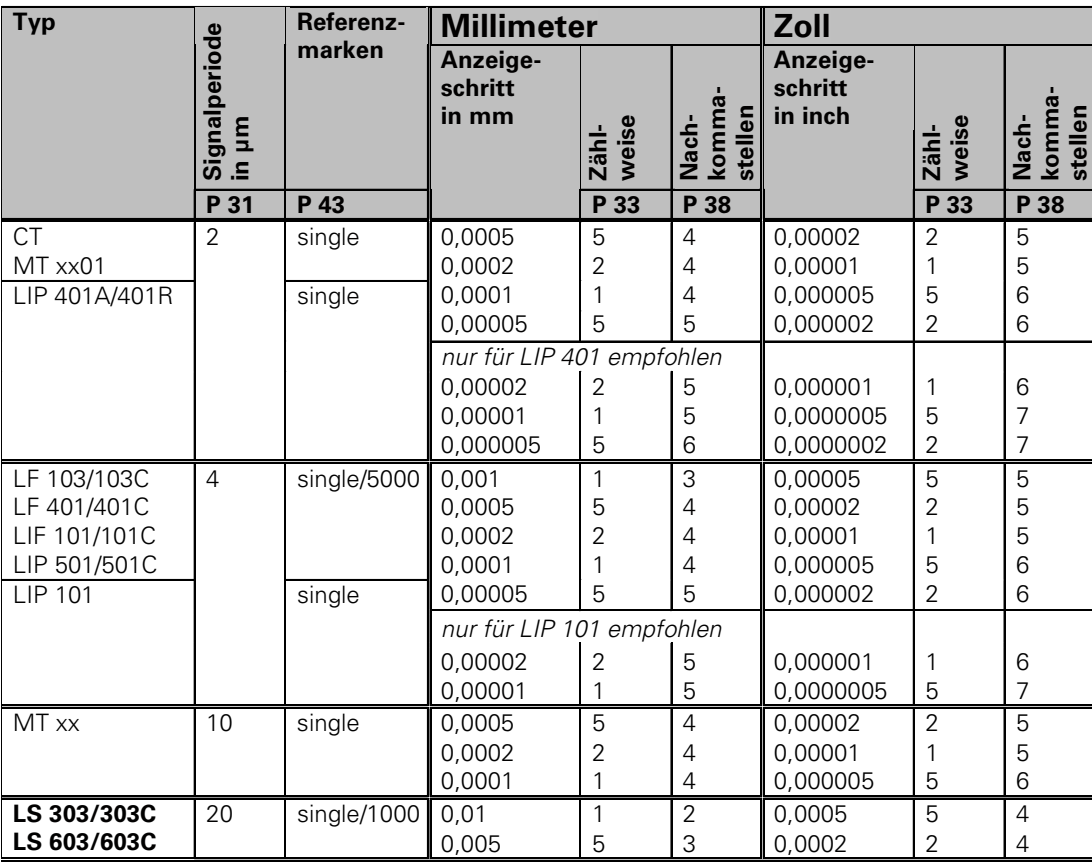

### Parameter-Einstellungen für HEIDENHAIN-Längenmessgeräte 11 µA<sub>ss</sub> (Fortsetzung)

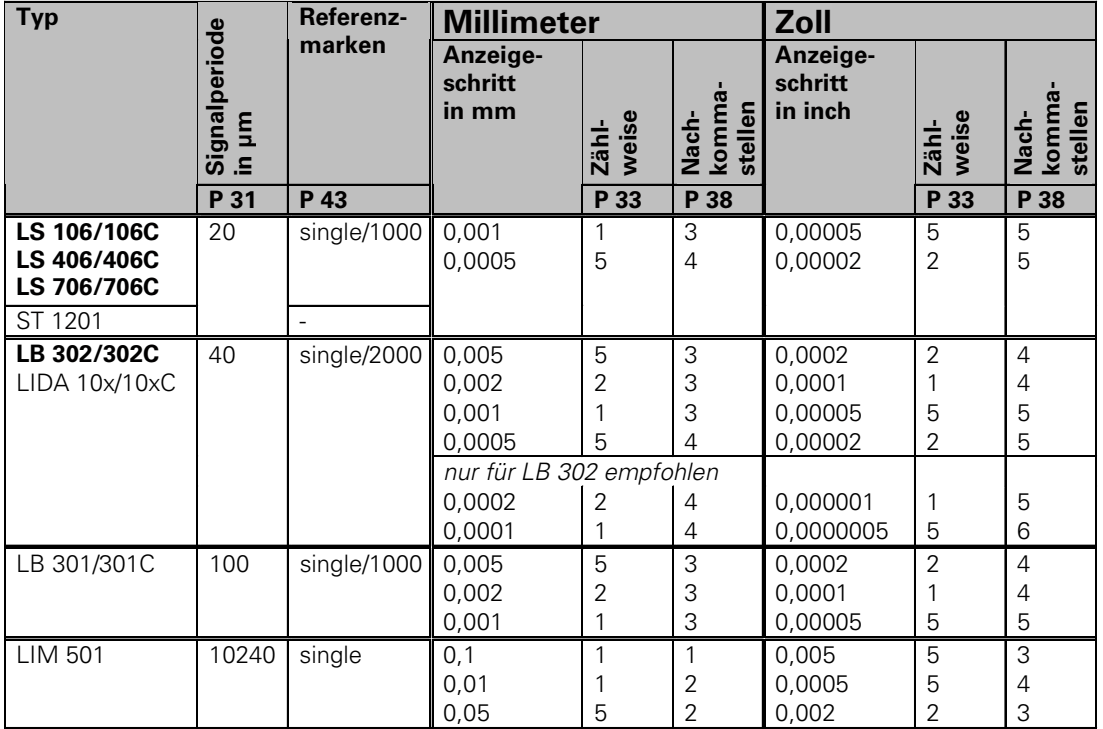

### <span id="page-36-0"></span>Nichtlineare Achsfehler-Korrektur

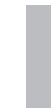

- Wenn Sie mit der nichtlinearen Achsfehler-Korrektur щĻ arbeiten wollen, müssen Sie:
	- · Die Funktion nichtlineare Achsfehler-Korrektur über Betriebsparameter 40 aktivieren (siehe "Betriebsparameter")
	- nach dem Einschalten der Positionsanzeige ND die Referenzpunkte überfahren!
	- Korrekturwert-Tabelle eingeben

Durch die Konstruktion der Maschine (z.B. Durchbiegung, Spindelfehler usw.) kann ein nichtlinearer Achsfehler auftreten. Ein solcher nichtlinearer Achsfehler wird üblicherweise mit einem Vergleichs-Meßgerät (z.B. VM101) festaestellt.

Es kann z.B. für die Achse X der Spindelsteigungsfehler  $X = F(X)$  ermittelt werden.

Es kann eine Achse immer nur in Abhängigkeit zu einer fehlerverursachenden Achse korrigiert werden.

Für jede Achse kann eine Korrekturwert-Tabelle mit je 64 Korrekturwerten erstellt werden.

Die Korrekturwert-Tabelle wird über die Taste SPEC ECT und den Dialog "PARAMETER\CODE" angewählt.

Zum Ermitteln der Korrekturwerte (z B. mit einem VM 101) müssen Sie nach dem Anwählen der Korrekturwert-Tabelle die REF-Anzeige wählen.

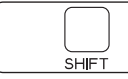

REF-Anzeige wählen.

Der Dezimalpunkt im linken Anzeigefeld zeigt an, dass sich die angezeigten Werte auf den Referenzpunkt beziehen. Ein blinkender Dezimalpunkt zeigt an, dass die Referenzmarken nicht überfahren wurden

### Eingaben in die Korrekturwert-Tabelle

- · Zu korrigierende Achse: X. Y oder Z
- Fehlerverursachende Achse: X. Y oder Z
- Bezugspunkt für die zu korrigierende Achse: Hier ist der Punkt einzugeben, ab dem die fehlerbehaftete Achse korrigiert werden soll. Er gibt den absoluten Abstand zum Referenzpunkt an.

Zwischen Vermessung und Eingabe des Achsfehlers in die Korrekturwert-Tabelle dürfen Sie den Bezugspunkt nicht verändern!

• Abstand der Korrekturpunkte: Der Abstand der Korrekturpunkte ergibt sich aus der Formel: Abstand =  $2 \times$  [um]. wobei der Wert des Exponenenten x in die Korrekturwert-Tabelle eingegeben wird. Minimaler Eingabewert:  $6 (= 0.064$  mm)  $20 (= 1048.576$  mm) Maximaler Eingabewert:

- $23 (= 8388.608$  mm) Beispiel: 900 mm Verfahrweg mit 15 Korrekturpunkten  $==$ > 60.000 mm Abstand nächste Zweierpotenz:  $2^{16} = 65.536$  mm Eingabewert in der Tabelle: 16
- Korrekturwert

Einzugeben ist der zur angezeigten Korrekturposition gemessene Korrekturwert in mm.

Der Korrekturpunkt 0 hat immer den Wert 0 und kann nicht verändert werden.

38

### Korrekturwert-Tabelle anwählen, Achsfehler eingeben

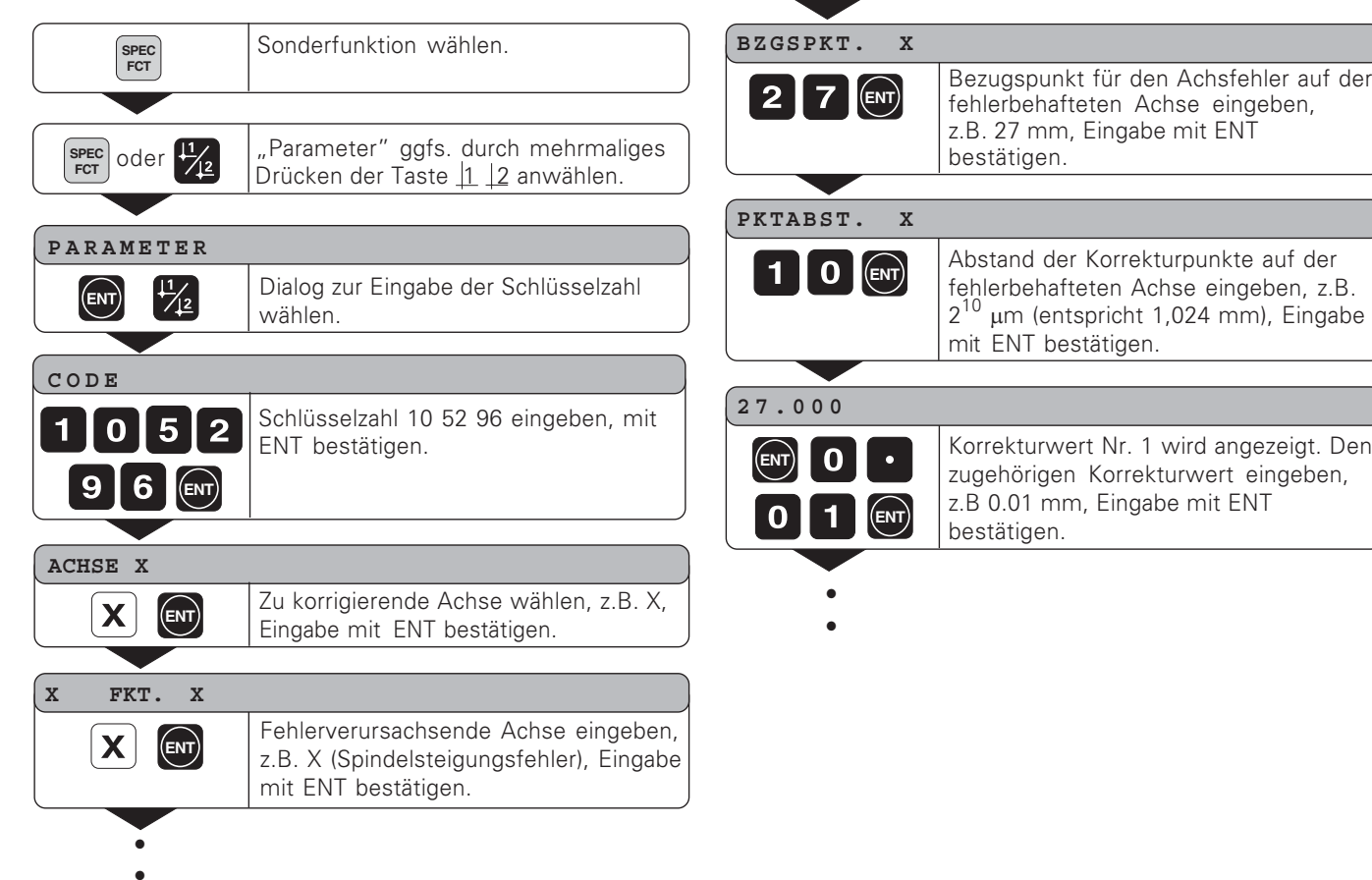

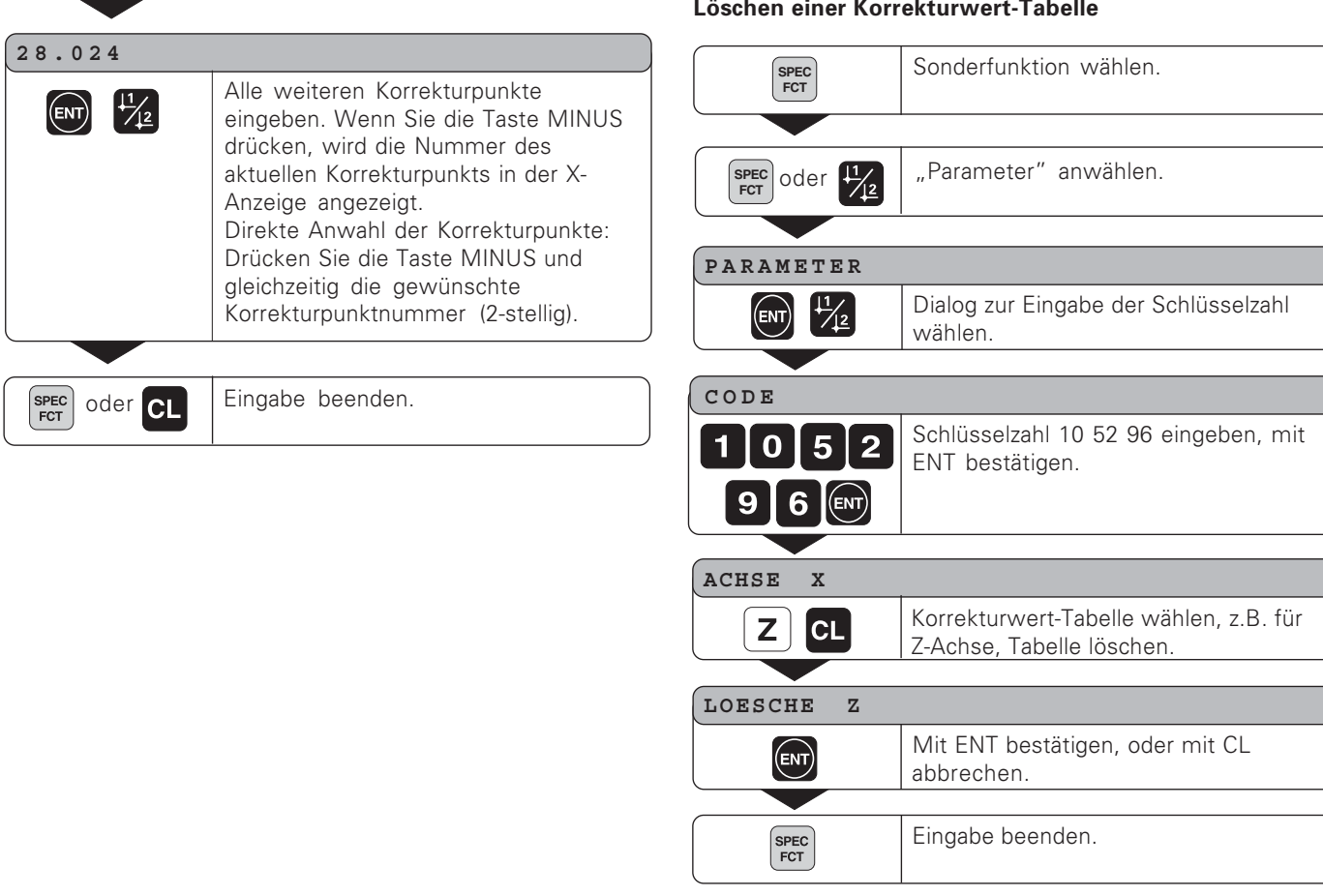

### <span id="page-39-0"></span>Schalteingänge/Schaltausgänge X10

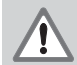

m

### Gefahr für interne Bauteile!

Die Spannung externer Stromkreise muss einer "Funktionskleinspannung mit sicherer Trennung" nach EN 50178 entsprechen! Induktive Lasten nur mit Löschdiode parallel zur Induktivität anschließen!

### Nur abgeschirmte Kabel verwenden!

Schirm auf Steckergehäuse legen!

### Eingänge am Sub-D-Anschluss X10

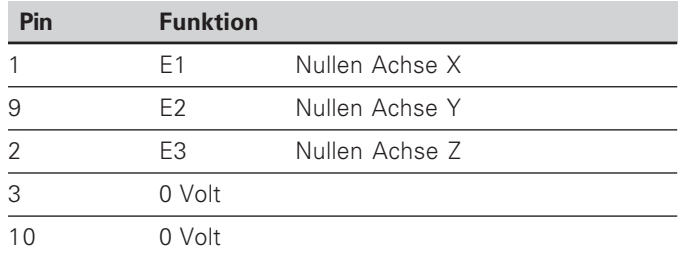

Die genullte Achse wird zur angewählten Achse (SET Symbol leuchtet).

Während der Parametereingabe ist kein externes Nullen möglich.

### Ausgänge am Sub-D-Anschluss X10

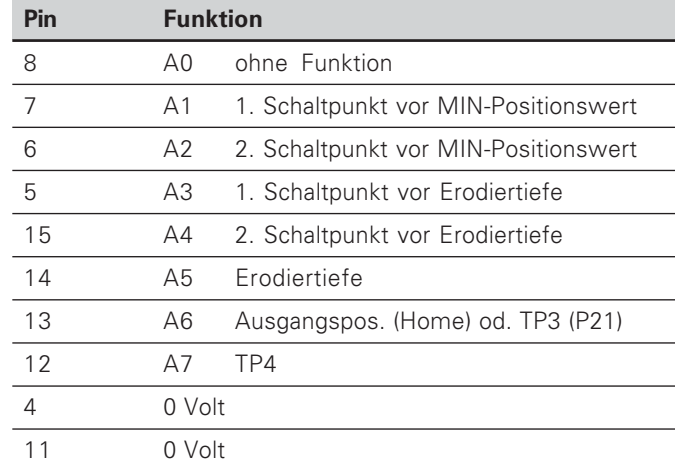

### **Eingänge**

### Eingangssignale

Interner "Pull-up"-Widerstand 1 k $\Omega$ , aktiv Low

Ansteuern durch Kontaktschluss gegen 0 V oder Low-Pegel über TTL-Baustein

-- # #-H-

### **Signalpegel der Eingänge**

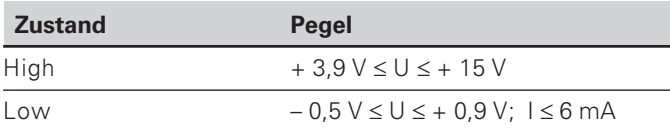

### **Ausgänge**

### **Ausgangssignale**

"Open-Collector"-Ausgänge, aktiv Low

Verzögerung bis zur Signalausgabe: t<sub>v</sub> ≤ 30 ms

### **Signalpegel der Ausgänge**

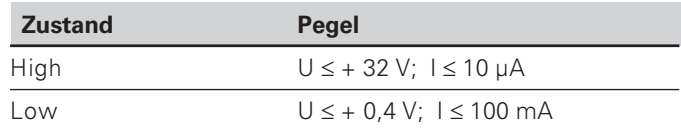

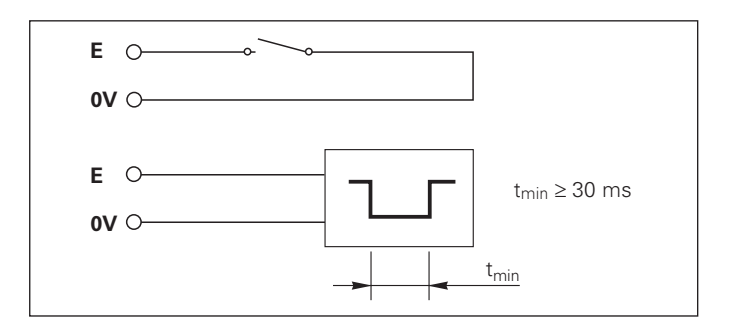

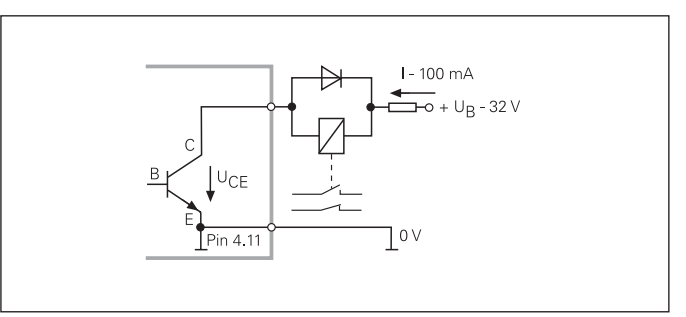

### <span id="page-41-0"></span>**Technische Daten**

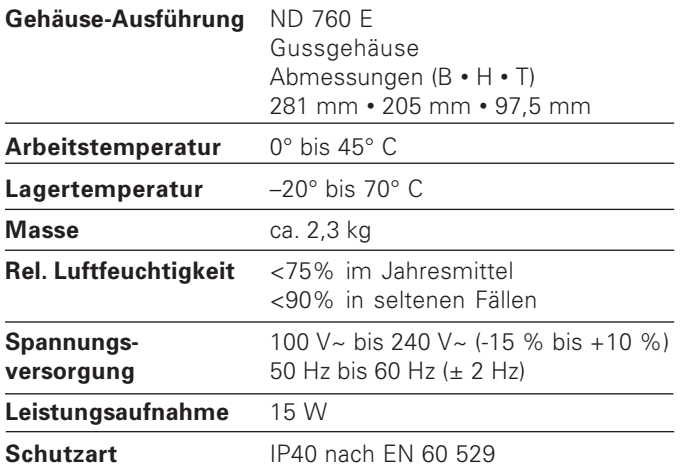

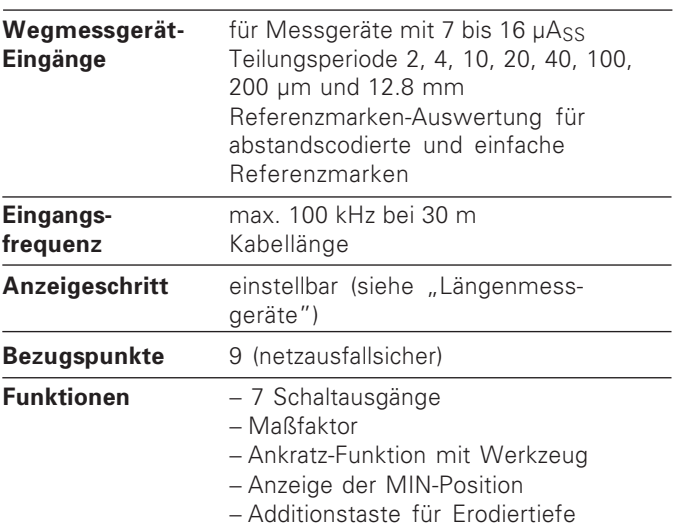

- extern Nullen der Anzeige

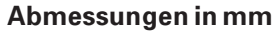

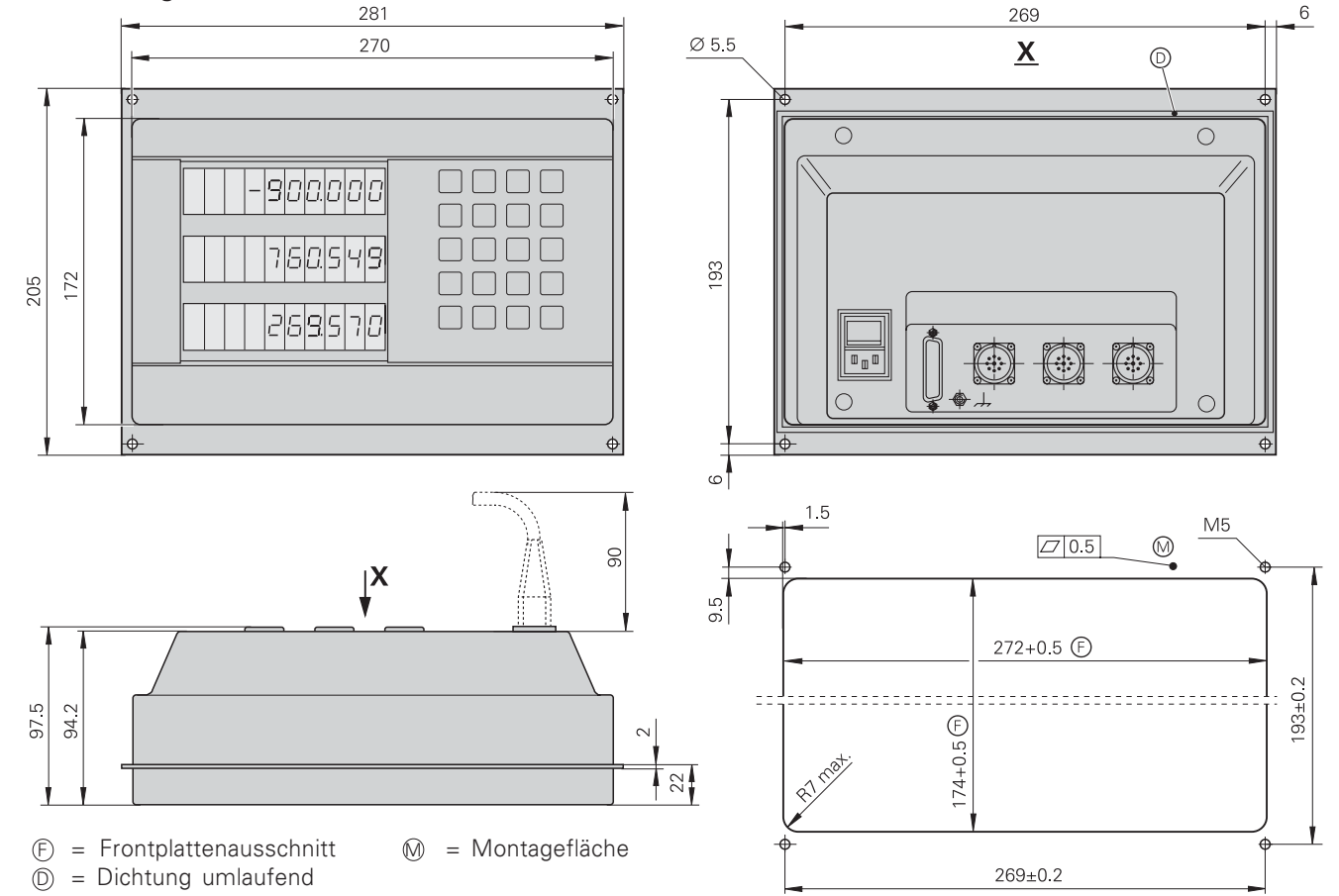

<span id="page-42-0"></span>**Technische Daten** 

44

# **HEIDENHAIN**

**DR. JOHANNES HEIDENHAIN GmbH** 

Dr -Johannes-Heidenhain-Straße 5 83301 Traunreut, Germany <sup>**露 +49/8669/31-0**</sup>  $FAX$  + 49/86 69/50 61 e-mail: info@heidenhain.de

<sup>®</sup> Service +49/8669/31-1272 TNC-Service +49/86 69/31-1446  $EAX$  +49/8669/9899 e-mail: service@heidenhain.de

www.heidenhain.de